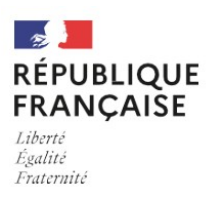

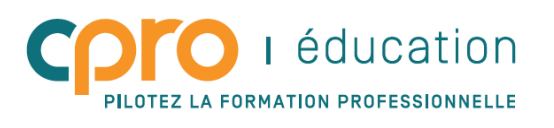

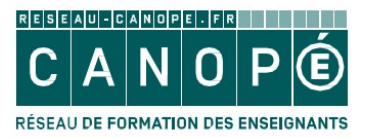

# **NOUVEAUTÉS**

## **Votre application évolue, découvrez ce qui change pour vous !**

- o **Scénarios / positionnements** :
	- Ajout des catégories « Co-intervention » et « Certification » ;
	- Enregistrement automatique à chaque changement de champ de saisie ;
	- Déléguer les droits d'écriture d'un scénario à d'autres professeurs.
- o **Périodes de formation en entreprise** personnalisées au statut des apprenants (Scolaire / Apprenti)
- o **Bilan entreprise** « certificatif » (MSPC ICCER) : repérage des compétences à évaluer pour l'épreuve sélectionnée
- o **Évaluations certificatives** (MSPC ICCER MFER MEE) : visualisation des grilles de positionnement ou bilans entreprise adossés aux épreuves d'examen

### **SCÉNARIOS / POSITIONNEMENTS : AJOUT DE NOUVELLES CATÉGORIES**

Les scénarios pédagogiques et les grilles de positionnement qui en découlent peuvent désormais bénéficier de nouvelles catégories qui viennent s'ajouter à celle du "Chefd'œuvre" déjà existante. Il s'agit des catégories "**Co-intervention**" et "**Certification**" (certification uniquement pour les diplômes des Bac Pro MSPC, ICCER, MEE et MFER).

Après avoir cliqué sur le bouton "**Déclarer un scénario**", vous avez la possibilité si besoin, de choisir la catégorie correspondant à la spécificité de situation professionnelle que vous allez déclarer dans CPRO.

Vous conservez la possibilité de ne sélectionner aucune des catégories proposées.

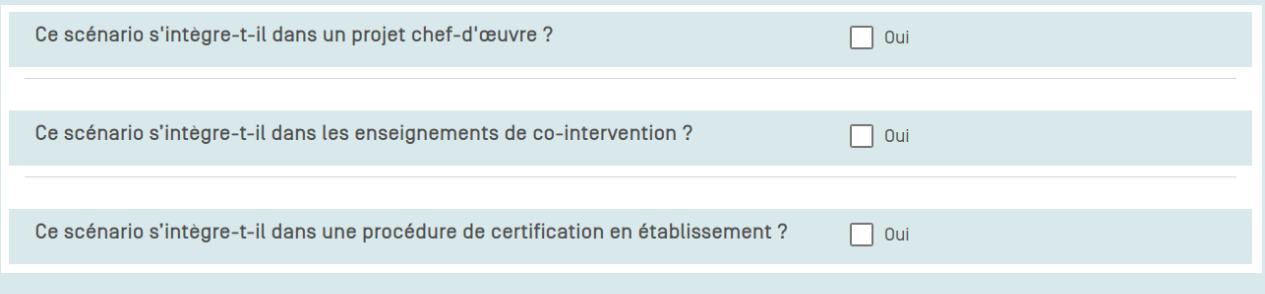

### **Co-intervention Co-intervention**

Cette catégorie permet d'identifier les scénarios pédagogiques proposés dans le cadre des enseignements de co-intervention. Les professeurs du domaine général peuvent désormais déclarer l'articulation d'un scénario « Co-intervention » avec les enseignements généraux. Le formulaire de travail « Contexte » contient un nouveau cadre permettant aux enseignants du domaine général de décrire leurs intentions pédagogiques.

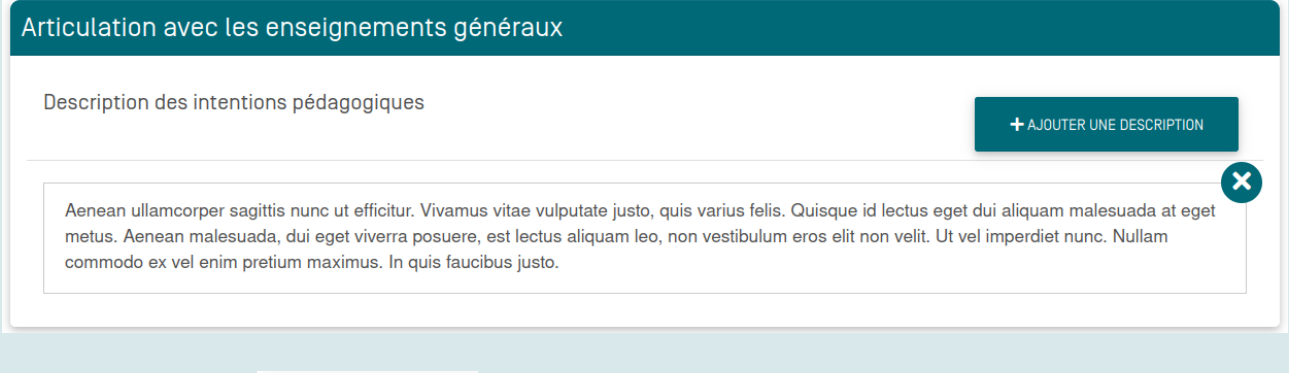

### **Certification**

**Certification E2a** 

Pour les diplômes des Bac Pro MSPC, ICCER, MFER et MEE il est possible de configurer un scénario qui répondra aux attendus d'une épreuve certificative choisie. Les grilles de positionnements qui en découleront seront visualisables directement sur la grille de notation CCF de l'épreuve concernée dans le module « Évaluations certificatives ».

### **À SAVOIR**

- L'**enregistrement** est maintenant **automatique** et s'effectue à chaque changement de champ de saisie.
- Il est possible de déléguer les droits en écriture sur le scénario à d'autres collègues

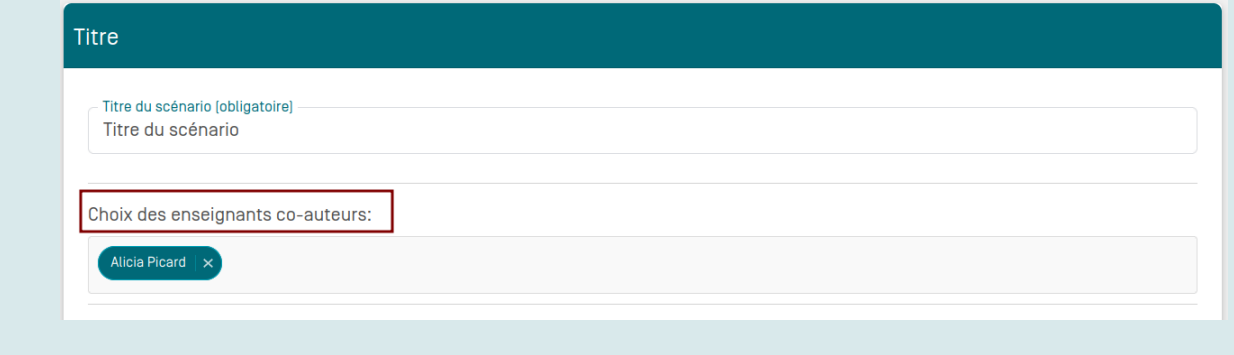

### **Périodes en entreprise adaptées au statut de l'apprenant**

Lorsque vous déclarez une nouvelle « **annexe pédagogique** », vous devez désormais préciser si elle est destinée à la déclaration d'une période entreprise pour des apprentis.

Cette annexe est destinée à la déclaration d'une période en entreprise pour des apprentis ?

 $\bigcap$  Oui  $\bigcap$  Non

En répondant « **OUI** » l'annexe pédagogique créée sera repérable par le badge et son titre de couleur orange.

En répondant « **NON** » l'annexe pédagogique sera destinée à un public d'élève sous statut scolaire. Cette annexe sera repérable par le badge Scolaire et son titre de couleur bleu.

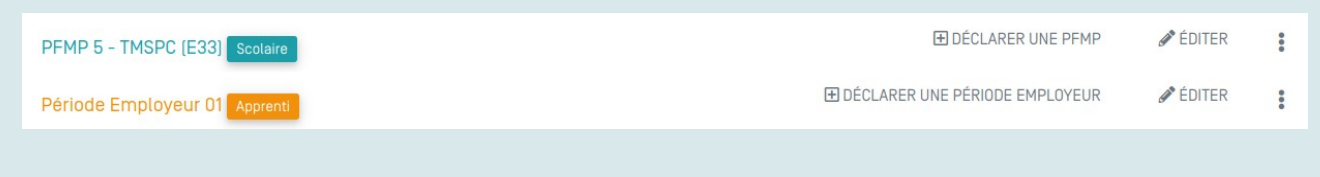

#### **PFMP et stage des élèves sous statut scolaire Scolaire**

Les PFMP créées à partir des annexes pédagogiques étiquetées « **Scolaire** » contiendront autant de fiches activité que de semaines en entreprise déclarées pour la période.

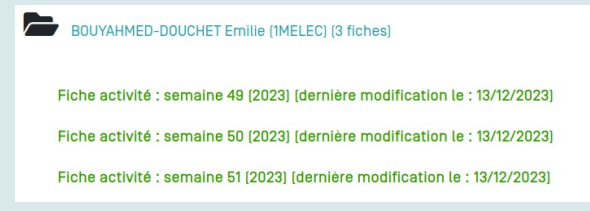

### **Périodes « employeur » des apprentis**

Les périodes « employeur » créées à partir des annexes pédagogiques étiquetées « **Apprenti** » ne contiendront qu'**une seule fiche activité** afin de ne pas surcharger le portfolio de l'apprenti lors de longues périodes en entreprise. Néanmoins, l'apprenti garde la possibilité d'ajouter autant de fiches activités qu'il le souhaite si besoin. Les enseignants pourront également ajouter des fiches activités à compléter.

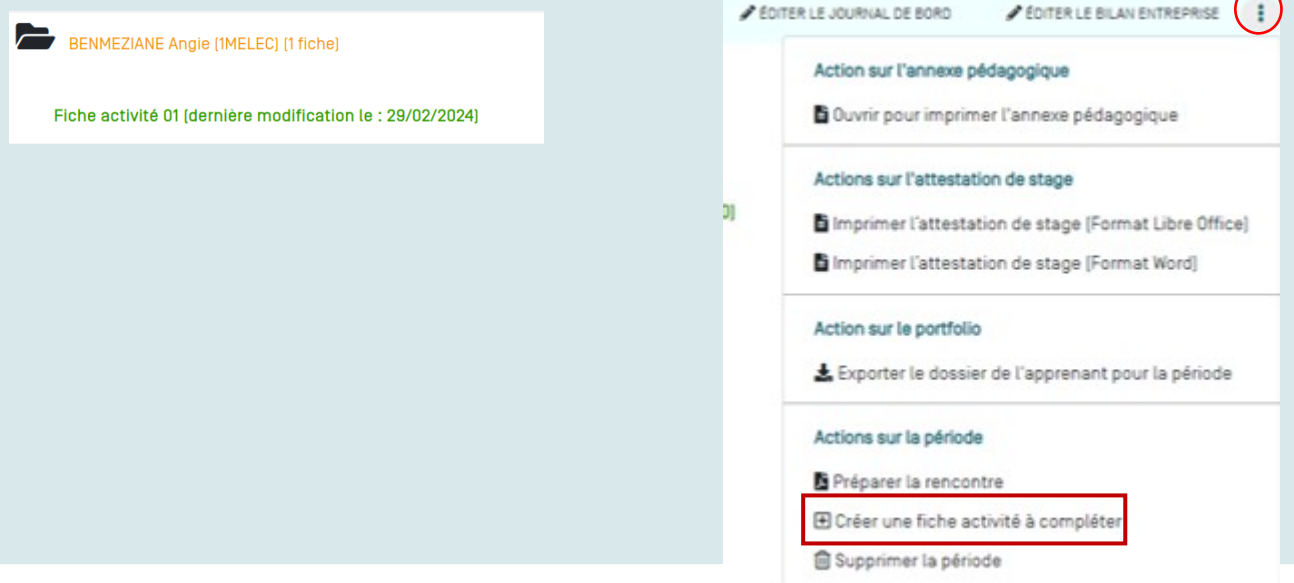

Apprenti

### **BILAN ENTREPRISE ADOSSÉ À UNE ÉPREUVE D'EXAMEN (MSCP – ICCER)**

Pour les diplômes des Bac Pro MSPC et ICCER, vous devrez produire des bilans entreprise pour certaines épreuves d'examen.

Sur le formulaire de création d'une PFMP, l'écran « **Choix des activités prévues en entreprise** » vous propose de sélectionner l'épreuve d'examen qui sera évaluée à l'issue de la période. Ainsi, dans le bilan entreprise, les compétences à évaluer pour l'épreuve sélectionnée seront dépliées pour permettre un positionnement possible sur tous les critères.

### **MSPC ICCER**

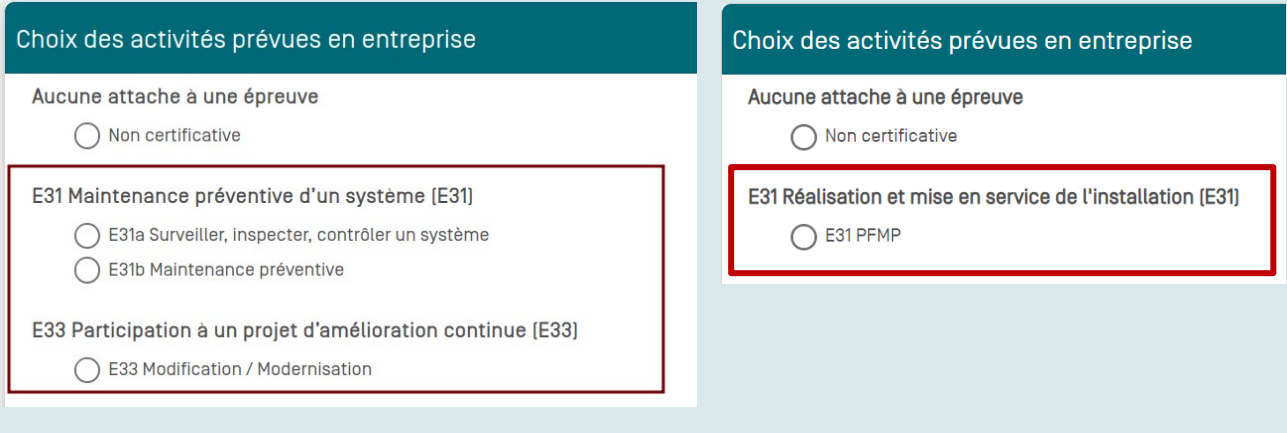

### **À SAVOIR**

 Les positionnements issus d'un bilan entreprise certificatif seront visibles lors de la saisie des grilles dans le module « Évaluations certificatives »

### **MODULE « ÉVALUATIONS CERTIFICATIVES » (MSPC – MFER – ICCER – MEE)**

Les grilles de notation des épreuves d'examen sont désormais présentes dès la configuration de l'application CPRO pour l'année scolaire.

Les grilles de positionnements des épreuves certificatives qui se déroulent en établissement et les bilans entreprise issus des PFMP « certificatives » seront consultables directement à partir des grilles de notation CCF permettant ainsi d'éclairer le choix du positionnement certifiant.

O VOIR LE BILAN ENTREPRISE

VOIR LES ÉVALUATIONS CERTIFICATIVES

### **À SAVOIR**

- Les positionnements et bilans entreprise certificatifs ne s'affichent pas dans le tableau de bord et ne sont pas visibles des apprenants.
- Il est possible de recopier sur chaque grille de notation d'une épreuve d'examen les résultats saisis sur les grilles de positionnements ou les bilans entreprise de l'épreuve.